#### **WMTS rendering problems in 2.18 and Master**

*2017-04-08 02:56 AM - Tudor Bărăscu*

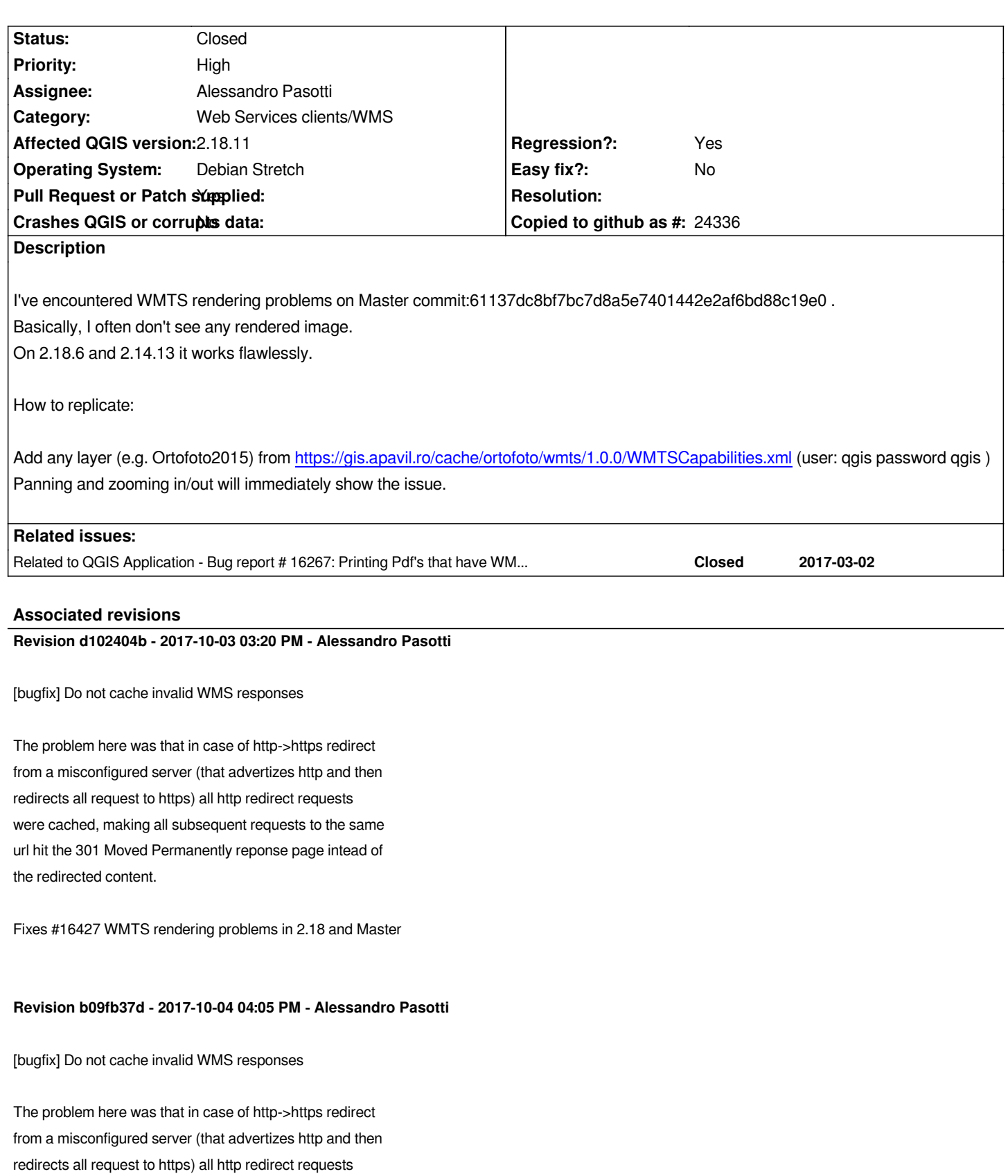

*were cached, making all subsequent requests to the same url hit the 301 Moved Permanently reponse page intead of the redirected content.*

*Fixes #16427 WMTS rendering problems in 2.18 and Master*

### **History**

# **#1 - 2017-05-01 01:01 AM - Giovanni Manghi**

- *Easy fix? set to No*
- *Regression? set to No*

### **#2 - 2017-05-19 07:01 AM - Tudor Bărăscu**

*Actually I can replicate also under 2.18.7. It doesn't pop up as often as in master though. If I add the of2015 layer and go to 1:3018 scale and pan, the issue pops up.*

*See also #16267*

### **#3 - 2017-05-19 09:03 AM - Jürgen Fischer**

*- Related to Bug report #16267: Printing Pdf's that have WMTS layers problems added*

## **#4 - 2017-07-02 09:14 AM - Tudor Bărăscu**

*Still present in 2.18.10 and Master.*

*At least for 2.18, the bug appears at my screens max resolution: 2560x1600 (Macbook Pro 13.3) For a lower resolution (1920x1200) I cannot replicate.*

#### **#5 - 2017-07-03 12:43 AM - Giovanni Manghi**

- *Status changed from Open to Feedback*
- *Description updated*

*Tudor Bărăscu wrote:*

*Still present in 2.18.10 and Master.*

*At least for 2.18, the bug appears at my screens max resolution: 2560x1600 (Macbook Pro 13.3) For a lower resolution (1920x1200) I cannot replicate.*

### *Hi Tudor!*

*it is a regression, correct? On On 2.18.6 and 2.14.13 it worked also at 2560x1600?*

### **#6 - 2017-07-03 08:01 AM - Tudor Bărăscu**

*For 2.14 it works flawlessly. Only Master and 2.18 are affected.*

*For 2.18 the problem started with the commit:f5b657db19eda7e72e6ed34eb7fe333c156acad0.*

*Yes, it's a regression.*

- *Regression? changed from No to Yes*
- *Priority changed from Normal to High*
- *Affected QGIS version changed from master to 2.18.10*
- *Status changed from Feedback to Open*

#### **#8 - 2017-07-06 02:49 PM - Giovanni Manghi**

*- Subject changed from WMTS rendering problems in Master to WMTS rendering problems in 2.18 and Master*

#### **#9 - 2017-07-25 07:44 PM - Giovanni Manghi**

*- Affected QGIS version changed from 2.18.10 to 2.18.11*

#### **#10 - 2017-09-28 03:55 PM - Alessandro Pasotti**

*- Assignee set to Alessandro Pasotti*

### **#11 - 2017-10-03 01:45 PM - Alessandro Pasotti**

*@Tudor: just to remove one possible cause, would you be able to test this by temporarily disabling HTTPS? The getcapabilities returns plain http addresses and all request gets redirected to https, I'm observing wierd caching issues and I'd like to confirm that this might be the cause of this issue.*

### **#12 - 2017-10-03 03:31 PM - Alessandro Pasotti**

*- Pull Request or Patch supplied changed from No to Yes*

*For master: https://github.com/qgis/QGIS/pull/5289 Needs backporting to 2.18*

#### **#13 - 2017-[10-03 05:58 PM - Anonymous](https://github.com/qgis/QGIS/pull/5289)**

*- Status changed from Open to Closed*

*- % Done changed from 0 to 100*

*Applied in changeset commit:qgis|d102404b5e6796727c0ae0c983cf016ab33ff27a.*

### **#14 - 2017-10-04 01:56 PM - Tudor Bărăscu**

*@Alessandro I could have swore that the GetCapabilities were returning the https part and that I had fixed this issue last year.*

*I have created http://mp.qtibia.ro/ortofoto/wmts/1.0.0/WMTSCapabilities.xml pointing to the same mapproxy server working on http and https but without redirect so you can test.*

### **#15 - 2017-10[-04 01:58 PM - Alessandro Pasotti](http://mp.qtibia.ro/ortofoto/wmts/1.0.0/WMTSCapabilities.xml)**

*Thanks, but I think it's fixed, I still need to backport it to 2.18.*

#### **#16 - 2017-10-04 10:26 PM - Tudor Bărăscu**

# **#17 - 2017-10-24 09:16 PM - Jürgen Fischer**

*- Description updated*